# **ПРОГРАММА ДЛЯ ЭВМ «КОНСТРУКТОР ФИНАНСОВОГО ПЛАНА»**

**(АЛЬТЕРНАТИВНОЕ НАИМЕНОВАНИЕ – ПРОГРАММА ДЛЯ ЭВМ «МЕТОД»)**

**ОПИСАНИЕ СИСТЕМЫ**

Листов: 6

Москва, 2024

# **Содержание**

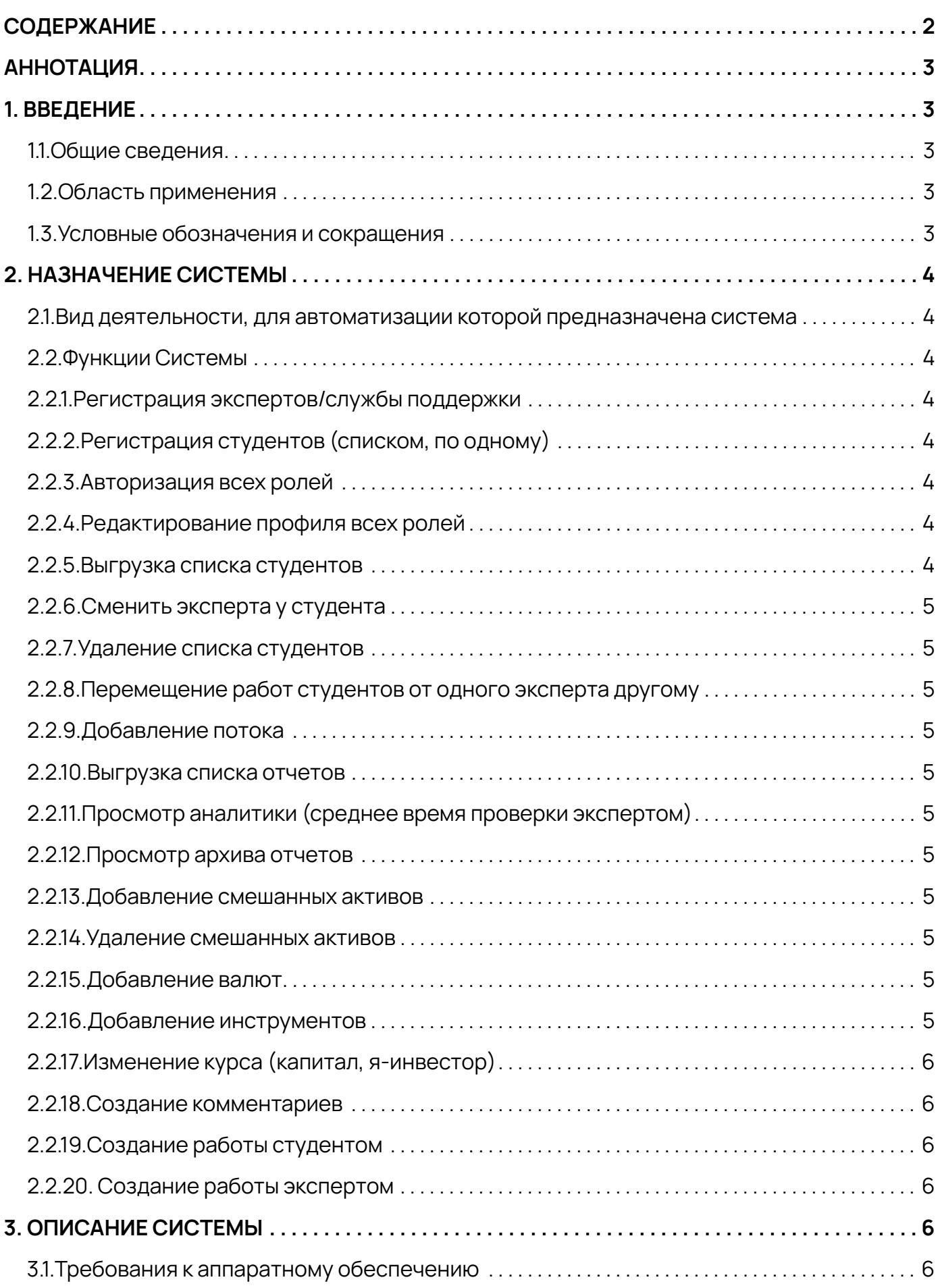

# **АННОТАЦИЯ**

Программа для ЭВМ «КОНСТРУКТОР ФИНАНСОВОГО ПЛАНА» **(альтернативное наименование – программа для ЭВМ «МЕТОД»)** правомерно введено в гражданский оборот на территории Российской Федерации, экземпляры программного обеспечения либо права использования программного обеспечения, услуги по предоставлению доступа к программному обеспечению свободно реализуются на всей территории Российской Федерации, отсутствуют ограничения, установленные в том числе иностранными государствами и препятствующие распространению или иному использованию программы для электронных вычислительных машин и базы данных на территории Российской Федерации или территориях отдельных субъектов Российской Федерации.

Сведения о программном обеспечении не составляют государственную тайну и программное обеспечение не содержит сведений, составляющих государственную тайну.

Исключительное право на программу для ЭВМ на территории всего мира и на весь срок действия исключительного права согласно свидетельству о государственной регистрации программы для ЭВМ № 2022616301 принадлежит ООО «МОСКОВСКАЯ АКАДЕМИЯ ФИ-НАНСОВОГО КОНСУЛЬТИРОВАНИЯ».

Программа для ЭВМ не имеет принудительного обновления и управления из-за рубежа.

Гарантийное обслуживание, техническая поддержка и модернизация программы для ЭВМ осуществляются собственными силами российской организации ООО «МОСКОВСКАЯ АКА-ДЕМИЯ ФИНАНСОВОГО КОНСУЛЬТИРОВАНИЯ».

## **1. Введение**

#### **1.1. Общие сведения**

Полное наименование программы: «КОНСТРУКТОР ФИНАНСОВОГО ПЛАНА».

#### **Альтернативное наименование программы – «МЕТОД»**

(далее – Программа для ЭВМ/Система)

#### **1.2. Область применения**

Программа для ЭВМ «Конструктор финансового плана» предназначена для:

- создания домашнего задания для студентов;
- проверки домашнего задания студентов;
- администрирования заданий и разграничения их на курсы.

#### **1.3. Условные обозначения и сокращения**

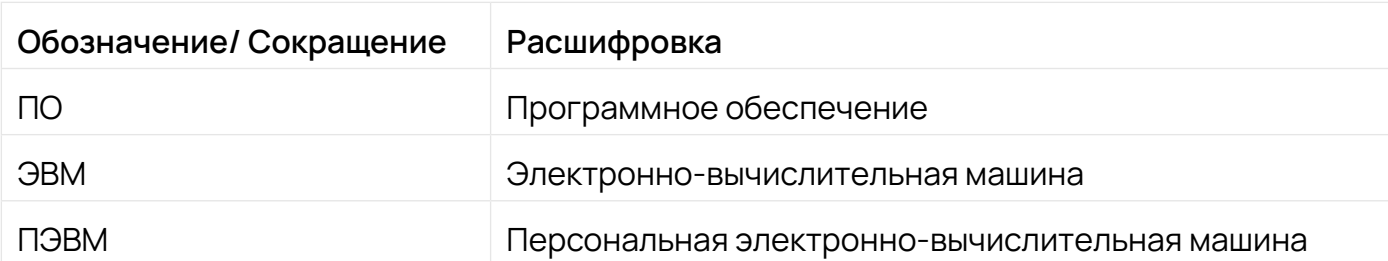

### **2.Назначение системы**

#### **2.1. Вид деятельности, для автоматизации которой предназначена система**

Система предназначена для автоматизации работы экспертов со студентами, а именно для создания и проверки домашних заданий студентов.

#### **2.2. Функции Системы**

#### **2.2.1. Регистрация экспертов/службы поддержки**

Регистрировать экспертов и сотрудников службы поддержки может админ Системы. Заполнив следующие поля: ФИО, телефон, почта и права

#### **2.2.2. Регистрация студентов (списком, по одному)**

Регистрировать студентов в Системе можно 2 путями:

- файлом .xlsx содержащем следующие обязательные колонки: почта студента, ФИО эксперта, курс, пароль, номер чата.
- окно добавления: почта студента, ФИО эксперта, курс, пароль, номер чата

#### **2.2.3. Авторизация всех ролей**

Страница авторизации состоит из:

- поле для ввода логина;
- поле для ввода пароля;
- кнопка «Вход»;
- кнопка «Получить пароль»;
- кнопка «Восстановление пароля»

#### **2.2.4. Редактирование профиля всех ролей**

Из профиля пользователя можно изменить следующие данные:

- изменение фото;
- изменение ФИО;
- изменение номера;
- изменения курса;
- изменение времени работы в чате;
- смена пароля;

#### **2.2.5. Выгрузка списка студентов**

Из Системы можно скачать файл со списком студентов. Файл будет содержать следующие поля: почта студента, ФИО эксперта, курс, дата потока, статус, номер чата

#### **2.2.6. Сменить эксперта у студента**

Для редактирования эксперта необходимо нажать кнопку редактирования откроется окно содержащие: поле ФИО эксперта (эксперт выбирается из списка) и кнопки отменить и сохранить. При изменении эксперта, если студент загрузил уже файл новый эксперт его увидит.

#### **2.2.7. Удаление списка студентов**

Для удаления необходимо загрузить файл .xlsx содержащий список почт студентов

#### **2.2.8. Перемещение работ студентов от одного эксперта другому**

Для перемещения работ студентов с одного эксперта на другого. Необходимо в окне выбрать: эксперта, с которого будут перемещены работы студентов, эксперта, которому должны переместится работы, так же необходимо загрузить список студентов работы, которых нужно переместить.

#### **2.2.9. Добавление потока**

Для добавления потока, нужно в окне из списка выбрать курс и ввести дату начала потока.

#### **2.2.10. Выгрузка списка отчетов**

Из Системы можно скачать файл со списком отчетов. Файл будет содержать следующие поля: почта студента, ФИО эксперта, курс, дата потока, статус, номер чата

#### **2.2.11. Просмотр аналитики (среднее время проверки экспертом)**

Страница содержит информацию об истории действий всех пользователей Системы и о затраченном времени экспертов на проверку домашних заданий

#### **2.2.12. Просмотр архива отчетов**

Страница содержит таблицу со следующими полями: почта студента, ФИО эксперта, курс, дата потока, дата проверки, статус.

#### **2.2.13. Добавление смешанных активов**

Для добавления нового актива необходимо заполнить следующие поля: название актива, процент акций, процент облигаций, процент альтернативы.

#### **2.2.14. Удаление смешанных активов**

Для удаления актива необходимо нажать на кнопку удаления.

#### **2.2.15. Добавление валют**

Для добавления новой валюты необходимо заполнить следующие поля: название валюты, код, символ валюты.

#### **2.2.16. Добавление инструментов**

Для добавления нового инструмента необходимо заполнить следующие поля: наименование, тикер, тип инструмента, класс активов, сектор экономики, валюта, цена за штуку,

#### **2.2.17. Изменение курса (капитал, я-инвестор)**

В профиле эксперт может сменить курс, который он будет проверять.

#### **2.2.18. Создание комментариев**

В профиле эксперт может задать текст комментариев, который будет использоваться в заданных частях портфеля.

#### **2.2.19. Создание работы студентом**

На платформе студент может создать работу, в которой необходимо заполнить все поля и завершить для отправки эксперту.

#### **2.2.20. Создание работы экспертом**

Эксперт на платформе может создать: пустую работу и внести в неё данные студента самостоятельно или создать работу проверки где данные студента уже будут заполнены.

### **3.Описание системы**

Требования к аппаратному обеспечению

Система корректно работает на операционных Системах:

- Windows (версии Vista, 7, 8, 8.1, 10);
- MacOS (версии 10.11, 10.12, 10.13);

Система корректно работает в браузерах:

- Internet Explorer (версия 9, 10, 11);
- Apple Safari (версия 5.1.7 и выше);
- Google Chrome (версия 50 и выше);
- Opera (версия 11 и выше);
- Яндекс браузер (версия 19 и выше).